Treuhand | Steuer- und Rechtsberatung Wirtschaftsprüfung | Unternehmensberatung HR-Services | Informatik-Gesamtlösungen

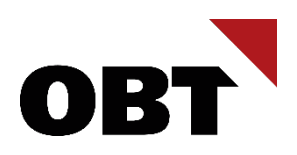

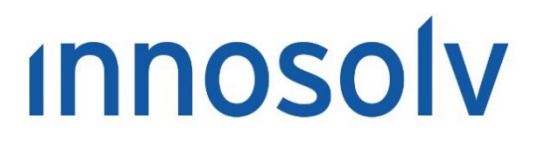

Your Software, Our Passion.

# Releasenotes

# Release 2023 – Servicepack 10

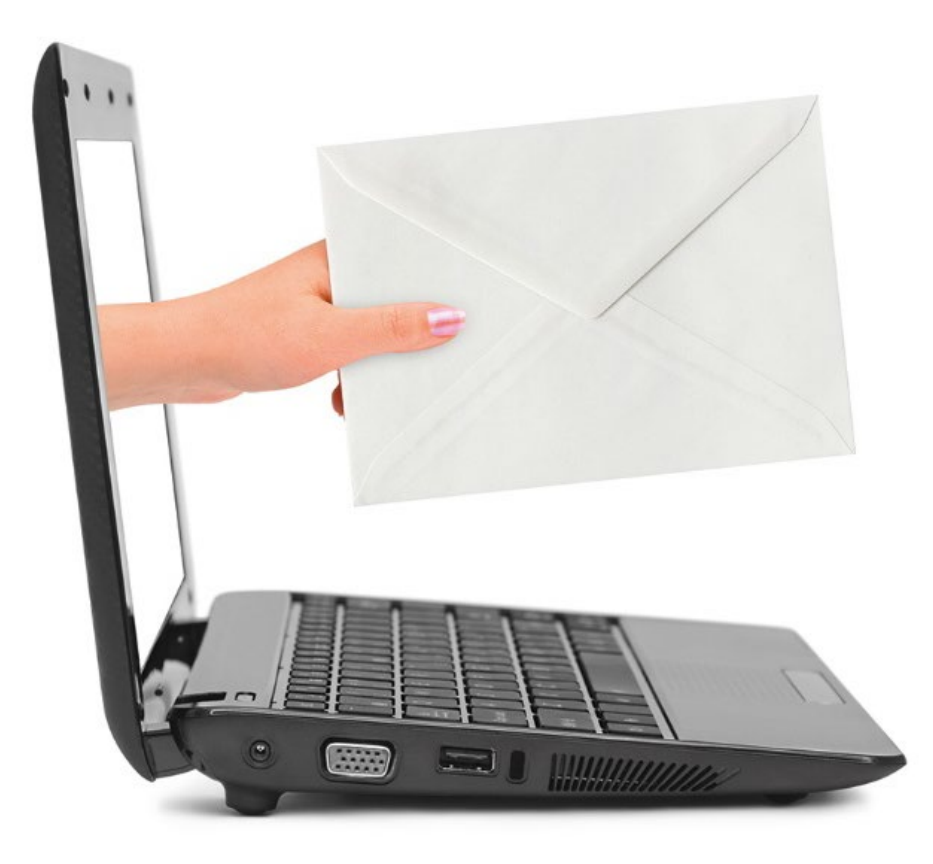

### **Information:**

Diese Releasenotes basieren auf den Releasenotes der innosolv AG. Wir haben die wichtigen Themen für Sie herausgefiltert und teilweise mit weiteren Hinweisen/Bildern ergänzt. Das Original der Releasenotes der innosolv AG wird mit der Anwendung "innoupgrade" als Download zur Verfügung gestellt

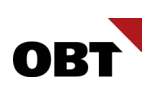

# Inhaltsverzeichnis

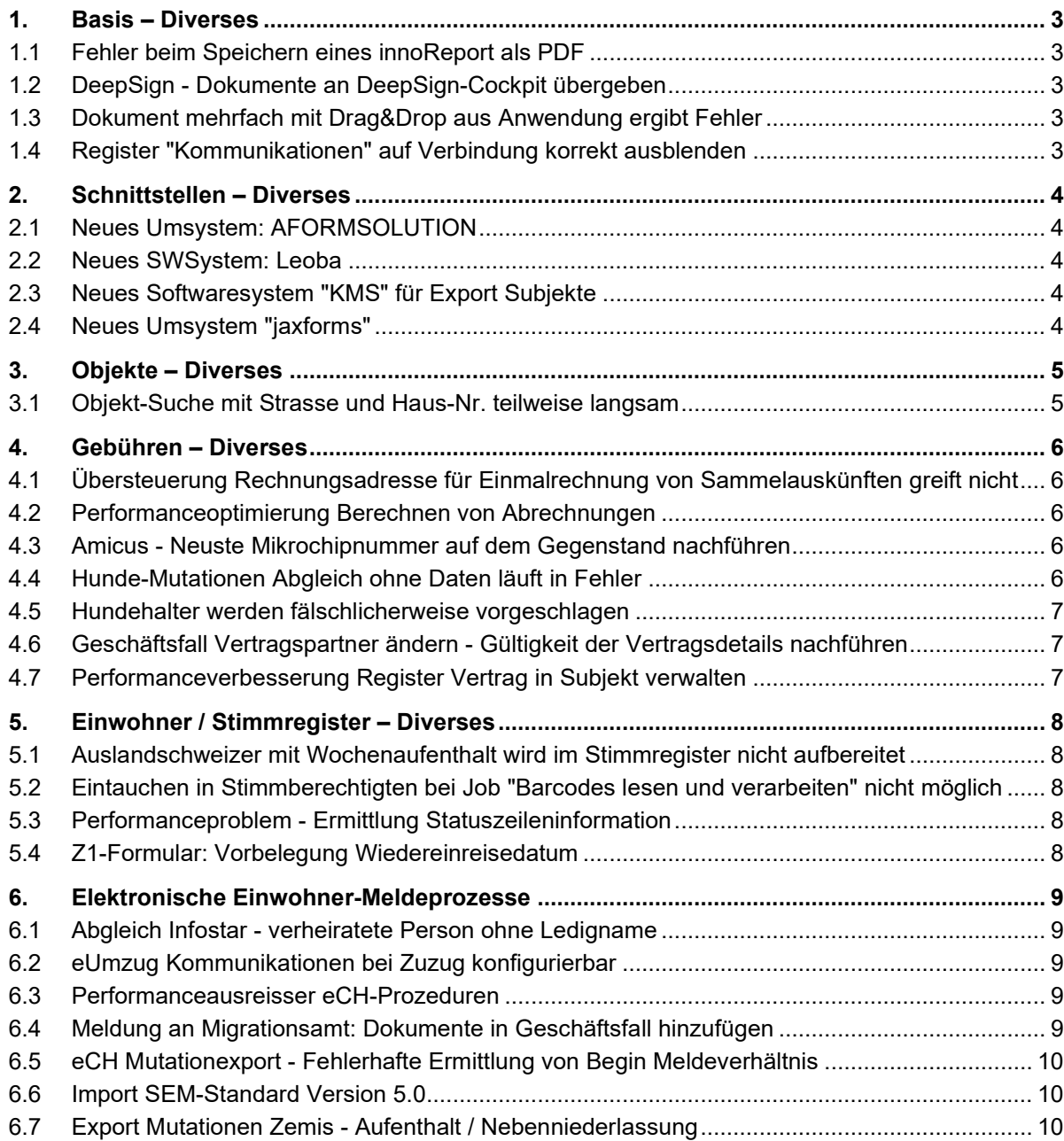

# <span id="page-2-0"></span>1. Basis – Diverses

# <span id="page-2-1"></span>1.1 Fehler beim Speichern eines innoReport als PDF

#### **Beschreibung**

Auf einem innoreport ist ein Archiv-Dateiname hinterlegt. Wird der innoreport über das Fenster "Auswertungen" via Menupunkt "Speichern unter" als PDF gespeichert, erscheint eine Fehlermeldung, dass das PDF nicht gefunden werden kann.

#### **Lösung**

Das Speichern von PDF-Dokumenten funktioniert fehlerfrei.

# <span id="page-2-2"></span>1.2 DeepSign - Dokumente an DeepSign-Cockpit übergeben

#### **Beschreibung**

Dokumente sollen an das DeepSign-Cockpit übergeben werden können. Im DeepSign-Cockpit kann das Dokument weiter bearbeitet und zur Unterschrift versendet werden.

#### **Lösung**

Über einen neuen Geschäftsfall "in DeepSign einreichen" wird ein Dokument an das DeepSign-Cockpit zur Weiterverarbeitung übergeben. Werden Unterzeichnende (und deren Position) übergeben, werden diese Informationen in DeepSign vorbelegt.

Der neue Geschäftsfall kann direkt aus der Auswertung oder dem Aufgabenmanager gestartet werden. Zudem kann diese Funktion auch auf bestehenden Dokumenten im Dokumentregister ausgewählt werden.

# <span id="page-2-3"></span>1.3 Dokument mehrfach mit Drag&Drop aus Anwendung ergibt Fehler

#### **Beschreibung**

Wenn das selbe Dokument mehrmals per Drag&Drop aus der Anwendung gezogen wird, dann wird folgender Fehler angezeigt:

Die Datei "Dateiname" ist bereits vorhanden.

#### **Lösung**

Das selbe Dokument kann ohne Fehler mehrfach aus der Anwendung gezogen werden.

# <span id="page-2-4"></span>1.4 Register "Kommunikationen" auf Verbindung korrekt ausblenden

#### **Beschreibung**

Eine Benutzerin ohne Berechtigung für Kommunikationen erfasst auf einem Subjekt eine neue Verbindung. Nach dem Speichern der Verbindung sind fälschlicherweise die Kommunikationen ersichtlich, obwohl das Register eigentlich nicht angezeigt wird.

#### **Lösung**

Wir konnten den Fehler nachstellen. Wir korrigieren diesen mit SP zu Rel. 2023.

# <span id="page-3-0"></span>2. Schnittstellen – Diverses

# <span id="page-3-1"></span>2.1 Neues Umsystem: AFORMSOLUTION

#### **Beschreibung**

aforms möchte mit der Produktpalette AFORMSOLUTION auf die Webservices von innosolv zugreifen und muss als Softwaresystem aufgenommen werden.

#### **Lösung**

AFORMSOLUTION wird als neues Umsystem mit der ID 553 aufgenommen. Das Umsystem greift auf die Web-Services zu und hat keine Mutationswarteschlange.

# <span id="page-3-2"></span>2.2 Neues SWSystem: Leoba

#### **Beschreibung**

Die Firma Leoba GmbH betreibt die Software "Leoba", welche für die Verrechnung von Kinderbetreuung eingesetzt wird. Über innosolvcity soll die Verrechnung (Import Einmalrechnung via XML-Datei) vorgenommen werden.

#### **Lösung**

Es steht das neues Sofwaresystem 554 "Leoba" zur Verfügung. Die Anbindung an die Mutationswarteschlange ist nicht gewährleistet.

# <span id="page-3-3"></span>2.3 Neues Softwaresystem "KMS" für Export Subjekte

#### **Beschreibung**

Der Datenaustausch Subjekt für KMS Steuern soll so konfiguriert werden können, dass nur Subjekte mit einer Verwendung "KMS" ausgetauscht werden.

Die Verwendung soll manuell erfasst werden können. Wenn diese manuell erfasst wird, dann sollte automatisch ein Eintrag in die Mutationswarteschlange erfolgen.

#### **Lösung**

Es wird ein neues Softwaresystem 555 "KMS" erstellt, mit Anbindung an die Mutationswarteschlange. Zudem wird ein neues Softwareprodukt, Teilanwendung und Anwendobjekt "nest Steuern" erstellt. Die Integrationsfelder sind gemäss aktueller Konfiguration vom eCH-Datenaustausch Subjekt eingerichtet. In der Jobdefinition 46/2 (eCH Datenaustausch Subjekte □ Export Subjekt Mutationen) kann eine kopierte Selektion mit dem neuen Softwaresystem erfasst werden. Die Verwendung kann manuell über den Client eingetragen und terminiert werden.

### <span id="page-3-4"></span>2.4 Neues Umsystem "jaxforms"

#### **Beschreibung**

jaxforms erstellt Online-Formulare und möchte Daten aus dem innosolv-Programm beziehen. Die Mutationswarteschlange wird nicht benötigt.

#### **Lösung**

jaxforms wird als neues Umsystem hinzugefügt.

# <span id="page-4-0"></span>3. Objekte – Diverses

# <span id="page-4-1"></span>3.1 Objekt-Suche mit Strasse und Haus-Nr. teilweise langsam

### **Beschreibung**

Die Objekt-Suche mit Strasse und Haus-Nr. ist teilweise langsam.

### **Lösung**

Die Performance wurde verbessert.

# <span id="page-5-0"></span>4. Gebühren – Diverses

# <span id="page-5-1"></span>4.1 Übersteuerung Rechnungsadresse für Einmalrechnung von Sammelauskünften greift nicht

#### **Beschreibung**

In der Gruppe Auskunft-Anfragesteller kann mit dem Zusatz Übersteuerung Rechnungsadresse ein Zustellsubjekt, eine Verbindung und eine Adressart angegeben werden, die bei einer Sammelrechnung angedruckt werden soll. Wird keine Adressart angegeben, wird die Rechnung nicht erstellt, weil keine Adresse gefunden werden kann.

#### **Lösung**

Wird keine Adressart angegeben, wird die aktuellste Hauptadresse ermittelt.

# <span id="page-5-2"></span>4.2 Performanceoptimierung Berechnen von Abrechnungen

#### **Beschreibung**

Bei der Verbrauchsabgrenzung können lange Sperren ausgelöst werden.

#### **Lösung**

Die Verbrauchsabgrenzung wurde optimiert.

# <span id="page-5-3"></span>4.3 Amicus - Neuste Mikrochipnummer auf dem Gegenstand nachführen

#### **Beschreibung**

In innosolv wird bei der Erstellung eines Hundes (Gegenstand) jeweils die neuste Mikrochipnummer gespeichert. Falls dem Tier ein neuer Mikrochip implantiert wird, wird dieser als neuer primärer Mikrochip in Amicus geführt.

Amicus meldet ab diesem Moment alle Mutationen mit der neuen Mikrochipnummer.

Dadurch stimmt die Mikrochipnummer auf dem Gegenstand nicht mehr mit der neusten Mikrochipnummer von Amicus überein.

#### **Lösung**

Bei der Durchführung des Amicus-Abgleichs und der Verarbeitung der Amicus Mutationen wird immer die neuste Mikrochipnummer, die Halter-Id und der Tiername auf dem Gegenstand nachgeführt.

# <span id="page-5-4"></span>4.4 Hunde-Mutationen Abgleich ohne Daten läuft in Fehler

#### **Beschreibung**

Mit SP 2023.09 wurde hinzugefügt, dass Fehlermeldungen von Amicus mit dem Text: "Amicus-Fehler: " ergänzt werden, damit unterschieden werden kann, ob der Fehler von innosolv oder von Amicus gemeldet wird. Dies führt dazu, dass Mutations-Abfragen ohne Ergebnis nun in einen Fehler laufen, weil die Fehlermeldung nicht mehr übereinstimmt.

### **Lösung**

Wird beim Mutationsabgleich kein Resultat geliefert, wird die Fehlermeldung abgefangen. Die in der Zwischenzeit erstellten Mutationsabgleich-Jobs, mit einer solchen Fehlermeldung, werden gelöscht.

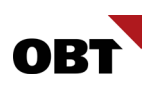

# <span id="page-6-0"></span>4.5 Hundehalter werden fälschlicherweise vorgeschlagen

#### **Beschreibung**

Wird ein Halter in Amicus gesucht, wird dafür Vor-, Nachname, Geburtsdatum und Geschlecht verwendet. Mit dem Webservice get/Persons in der Version 4, wird eine Fehlermeldung von Amicus gesendet, wenn keine Person gefunden wurde. Dabei wurde ein Codeabschnitt übersprungen, welcher eine zweite Suche ohne Geburtsdatum und ohne Geschlecht durchführen würde.

Seit 2023.09 verwenden wir die neue Version 6 des Amicus-Webservices. Dieser gibt keine Fehlermeldung mehr aus bei leerem Resultat und der Codeabschnitt mit der zweiten Suche wird durchlaufen. Folglich wird in sehr vielen Fällen eine Person mit gleichem Vor- und Nachname gefunden und ohne Prüfung des Sachbearbeiters zugewiesen.

#### **Lösung**

Bei der Suche nach dem Hundehalter in Amicus werden immer Vor-, Nachname, Geburtsdatum und Geschlecht verwendet.

# <span id="page-6-1"></span>4.6 Geschäftsfall Vertragspartner ändern - Gültigkeit der Vertragsdetails nachführen

#### **Beschreibung**

Wenn im Geschäftsfall Vertragspartner ändern die Gültigkeit des Vertrags oder Vertragspartners angepasst wird, bleibt die Gültigkeit der Vertragsdetails unverändert. Das kann dazu führen, dass diese Details nicht mehr innerhalb der Vertragsgültigkeit liegen, was zu Problemen führen kann. Diese Details müssen aktuell manuell angepasst werden.

#### **Lösung**

Wenn die Gültigkeit des Vertrags oder Vertragspartners angepasst wird, werden Vertrags- und Vertragspartnerdetails, die vor der Änderung das gleiche Gültig von oder Gültig bis Datum hatten, ebenfalls angepasst.

# <span id="page-6-2"></span>4.7 Performanceverbesserung Register Vertrag in Subjekt verwalten

#### **Beschreibung**

Die Laufzeit der Ermittlung der Verträge in Subjekt Verwalten ist nicht stabil. Die Laufzeit der gleichen Abfrage schwankt zwischen einigen Sekunden und 40 Minuten.

#### **Lösung**

Laufzeit und Stabilität der Ermittlung im Register Vertrag wurde verbessert.

# <span id="page-7-0"></span>5. Einwohner / Stimmregister – Diverses

# <span id="page-7-1"></span>5.1 Auslandschweizer mit Wochenaufenthalt wird im Stimmregister nicht aufbereitet

#### **Beschreibung**

Auslandschweizer mit aktivem Wochenaufenthalt in der Gemeinde werden über die normale Aufbereitung und nicht über die Auslandschweizer-Aufbereitung der Abstimmung zugewiesen.

#### **Lösung**

Auslandschweizer mit aktivem Wochenaufenthalt werden bei der Aufbereitung für Auslandschweizer der Abstimmung hinzugefügt. Bei der Aufbereitung für Nicht-Auslandschweizer werden diese Personen nicht ermittelt, es sei denn, sie haben eine manuelle Aufnahme.

# <span id="page-7-2"></span>5.2 Eintauchen in Stimmberechtigten bei Job "Barcodes lesen und verarbeiten" nicht möglich

#### **Beschreibung**

In der Jobpos-Auswahl von "Barcodes lesen und verarbeiten"-Jobs kann über die Referenz auf den Stimmberechtigten eingetaucht werden. Dies ist aufgrund eines falschen Referenztyps nicht möglich.

#### **Lösung**

Der Referenztyp "Stimmberechtigter" ist in der Jobpos korrekt referenziert und es kann eingetaucht werden.

# <span id="page-7-3"></span>5.3 Performanceproblem - Ermittlung Statuszeileninformation

#### **Beschreibung**

Beim Öffnen der Teilanwendung "Einwohner" wird das Erstelldatum sowie das Datum der letzten Änderung ermittelt. Diese Ermittlung kann zu Performanceproblemen führen.

#### **Lösung**

Die Ermittlung des Erstelldatum sowie des Datums der letzten Änderung wird korrigiert. Ein Einwohner kann dadurch schneller geöffnet werden.

### <span id="page-7-4"></span>5.4 Z1-Formular: Vorbelegung Wiedereinreisedatum

#### **Beschreibung**

Beim Z1-Formular wird das Formularfeld "Datum der Wiedereinreise" mit dem Tagesdatum vorbelegt. Das Wiedereinreisedatum ist im Normalfall das Einreisedatum CH (in Ausnahmefälle das Zuzugsdatum).

#### **Lösung**

Das Wiedereinreisedatum wird mit dem Einreisedatum CH und falls leer, mit dem Zuzugsdatum vorbelegt.

# <span id="page-8-0"></span>6. Elektronische Einwohner-Meldeprozesse

# <span id="page-8-1"></span>6.1 Abgleich Infostar - verheiratete Person ohne Ledigname

#### **Beschreibung**

Wenn bei einer verheirateten Person ohne ledigen Namen (<Name> entspricht dem ledigen Namen) ein Infostar-Abgleich durchgeführt wird, erscheint eine Differenz-Aktivität.

#### **Lösung**

Der Ledigname wird im Geschäftsfall nur angezeigt und in der Differenz-Aktivität nur berücksichtigt, wenn sich dieser zum aktuellen Namen unterscheidet.

# <span id="page-8-2"></span>6.2 eUmzug Kommunikationen bei Zuzug konfigurierbar

#### **Beschreibung**

Bei Zuzugs-Meldungen der eUmzug-Plattform können Kommunikationsdaten mitgeliefert werden. Diese werden, sofern vorhanden, beim Zuzug eines Einwohners eingelesen und vorbelegt.

Das gleiche Verhalten existiert auch bei den Geschäftsfällen Umzug und Wegzug. Dort kann dies jedoch via Workflowparameter gesteuert werden.

Diese Konfigurationsmöglichkeit für Kommunikationsdaten aus Portalmeldungen soll auch für den Zuzug umgesetzt werden.

#### **Lösung**

Mittels Workflowparameter "EWD\_E\_MoveIn\_LoadPortalCommunication" für den Geschäftsfall "Zuzug" gesteuert werden, ob Kommunikationsdaten aus etwaigen Portalmeldungen eingelesen und vorbelegt werden, oder nicht. Standardmässig ist dieses Verhalten aktiviert.

### <span id="page-8-3"></span>6.3 Performanceausreisser eCH-Prozeduren

#### **Beschreibung**

Es kann vorkommen, dass die eCH\_Prozeduren eCH\_Zustelladresse\_PF, eCH\_Wohnsitz\_PF und eCH\_Wohnadresse\_PF\_Laufzeiten im hohen dreistelligen Sekundenbereich und Logical Reads im dreistelligen Millionenbereich auslöst. Bei betroffenen Kundensystemen kann das zu einer enormen Ressourcenlast führen, die andere Prozesse praktisch zum Stillstand bringen.

#### **Lösung**

Die Prozeduren wurden überprüft und diverse Ermittlungen verbessert. Die Prozeduren haben neu weniger Datenbankzugriffe und benötigen weniger CPU-Zeit.

# <span id="page-8-4"></span>6.4 Meldung an Migrationsamt: Dokumente in Geschäftsfall hinzufügen

#### **Beschreibung**

In der Meldung an das Migrationsamt sollen auch Dokumente mitgeliefert werden können, welche nicht auf dem Einwohner oder der Aktivität vorgängig gespeichert wurden. Dazu soll es möglich sein, im Geschäftsfall neue Dokumente hinzuzufügen.

#### **Lösung**

Im Geschäftsfall "Meldung ans Migrationsamt" ist es möglich, direkt Dokumente hinzuzufügen. Die Dokumente werden dabei als Referenz auf der Aktivität und dem Einwohner abgespeichert.

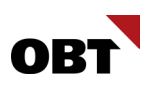

# <span id="page-9-0"></span>6.5 eCH Mutationexport - Fehlerhafte Ermittlung von Begin Meldeverhältnis

#### **Beschreibung**

Die Datumsermittlung des Beginn-Meldeverhältnisses findet in gewissen Konstellationen kein Datum. Daraufhin wird das Beginn-Meldeverhältnis in den Einwohnerdaten ermittelt, anstelle von den Mutationsdaten. Diese können in sehr seltenen Fällen nicht übereinstimmen und so falsch sein.

#### **Lösung**

Die Ermittlung des Meldeverhältnisses in den Mutationsdaten wurde korrigiert. Das Datum des Beginn-Meldeverhältnisses wird aus den Mutationsdaten ermittelt. Die Ermittlung ist nun performant.

# <span id="page-9-1"></span>6.6 Import SEM-Standard Version 5.0

#### **Beschreibung**

Das SEM hat eine neue Version 5 des ZEMIS-Datenaustauschs mit den Gemeinden veröffentlicht. Es wurden diverse Felder angepasst. Ebenfalls werden die Gebühreninformationen detaillierter dargestellt.

Folgende Änderungen wurden mit der neuen Version umgesetzt:

- Änderung der Struktur der Gebührendaten
- Angabe des Kürzels des Sachbearbeiters, der die Bewilligung/den Ausweis erstellt hat
- Einführung einer neuen Nachricht 'eventPermitDuplicate' für Duplikate einer Bewilligung/eines Ausweises.
- Angabe der Zustimmung (für die Fälle, die der Zustimmung des SEM's unterliegen)
- Angabe der eCH-Ausländer Kategorie bei 'eventChangeBiometricsValidity'
- Angabe der N-Nummer für Personen im Asyl-Bereich
- Angabe des Gesuchdatums, Datum der vorläufigen Aufnahme oder der Schutzgewährung für Personen im Asyl-Bereich
- **Anpassung der Angaben zu den Eltern**
- Angabe des Statusänderungs-/Erneuerungsdatum der Bewilligung

#### **Lösung**

Die Version 5.0 vom ZEMIS kann importiert werden. Die neuen Detaildaten werden in der Aktivität ausgelistet. Eine automatische Vorbelegung und Speicherung weiterer Felder wird mit zukünftigen Änderungen umgesetzt. ..........................................................................................................................

# <span id="page-9-2"></span>6.7 Export Mutationen Zemis - Aufenthalt / Nebenniederlassung

#### **Beschreibung**

Bei der Anmeldung von ausländischen Personen mit Aufenthalter / Nebenwohnsitz wird eine Meldung an Zemis versendet. Zemis sendet eine Fehlermeldung zurück, dass die Person keinen Hauptwohnsitz in der Gemeinde hat.

#### **Lösung**

Personen mit Aufenthalt / Nebenniederlassung werden in der Selektion ausgeschlossen.